# 과학계산용 라이브러리

[Python Programming](http://photo.wins.or.kr/gallery_yjk/view.aspx?category=60&memberid=yjk&mode=membergallery&page=6&idx=126151)

Numpy Scipy Matlpltlib

*Department of Computer Engineering, Hanbat National University*

*Yoonjoong Kim*

1

*yjkim@hanbat.ac.kr*

# 내용

- 1. Numpy 모듈
	- 리스트와 array() 의 차이
	- 행렬, 다차원행렬
	- element-wise oepration :+,-,\*,/,sqrt()
	- 행렬의 곱 (내적 )
	- UA,WA,F1 의 계산
- 2. Scipy 라이브러리
	- scipy.linalg (선형대수 )
		- 고유값 ,역행렬
- 3. Matplolib
	- 연속정현파신호 그리기
	- 이산정현파신호 그리기

LANTHON

### **4. Numpy** 모듈

- 개요
	- Numpy는 과학연산을 위해서 설계된 다차원배열(multidimensional array) 처리를 위 한 Python 확장 패키지이다.
	- 숫자연산을 할 때 리스트형이나 내장array 클래스의 객체를 사용하는 것보다 Numpy 패키지를 사용하면 더 효율적이고 편리하게 연산을 수행할 수 있다.
- 사용 방법
	- import numpy
		- 모듈의 함수나 변수를 사용할 때는 numpy.함수 또는 numpy.변수형식을 사용한다.
	- import numpy as newname
		- Numpy를 불러 들여 새로운 이름인 newname으로 사용한다. 즉, newname.함수 또는 newname.변수형식을 사용한다.
	- from numpy import  $*$ 
		- Numpy모듈에 있는 모든 객체를 불러들여서 현재에 이름공간과 합치는 방법이므로 모듈 이름없이 함수와 변수를 바로 사용한다. Numpy모듈의 일부객체만 사용할 때는 ∗대신에 객 체이름만 쓸 수도 있다.

### **1. Numpy** 모듈

• 리스트 종류 • Python의 리스트 • 선언과 연산 • 다양한 데이터형 요소를 허용하지만 • array 클래스 리스트 • 내장 array 클래스를 이용 • 균일한 숫자데이터형의 요소만 허용한다**.** • Numpy 리스트 • 선언은 다양한 형의 요소 선언가능 • 연산에서는 동일 형의 원소연산만 가능 4 signature matching types dtype('<U32') dtype('<U32')  $\gg$  a=[1,2,3]  $\gg$  b=[3,4,5] >>> a\*2 [1, 2, 3, 1, 2, 3] >>> a+a [1, 2, 3, 1, 2, 3]  $\gg$  a+b [1, 2, 3, 4, 5, 6] >>> import array  $\gg$  a=array.array('i',[1,2,3]) >>> a array('i', [1, 2, 3]) >>>  $b=arrayarray('i', [3, 4, 5])$  $\gg$  a+h array('i', [1, 2, 3, 3, 4, 5])  $\gg$  a=array.array('i',[1,2,3.0]) Traceback (most recent call last): File "<stdin>", line 1, in <module> TypeError: integer argument expected, got float  $\gg$  c=array.array('f',[3,4,5]) >>> c array('f', [3.0, 4.0, 5.0]) >>> a+c Traceback (most recent call last): File "<stdin>", line 1, in <module> TypeError: bad argument type for built-in operation >>> import numpy as np  $\gg$  a=np.array( $[1, 2, 3]$ )  $\gg$  b=np.array( $[3, 4, 5]$ ) >>> 2\*a array([2, 4, 6]) >>> a+a  $array([2, 4, 6])$ >>> c=np.array([3.0,4.0,5.0]) >>> a+c  $array([4., 6., 8.])$  $\gg$  d=np.array( $[3.0, 4.5.0]$ ) >>> d array([3., 4., 5.])  $\gg$  d=np.array( $[3.0, 4, 'a'$ ]) >>> d array(['3.0', '4', 'a'], dtype='<U32') >>> a+d Traceback (most recent call last): File "<stdin>", line 1, in <module> TypeError: ufunc 'add' did not contain a loop with dtype('<U32')

# **4. Numpy** 모듈을 이용한 행렬연산

• 사용 예

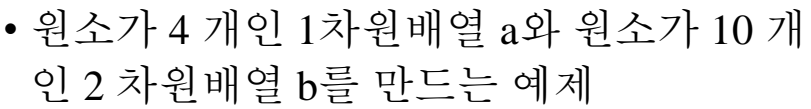

- array( )는 리스트를 numpy의 배열로 변환 하는 함수이다
- arange( )는 주어진 구간에서 균일한 간격 의 숫자를 만드는 함수이다. 앞예에서 numpy.arange(10)은 0부터 9까지 1 간격의 숫자를 만드는 함수이다.
- Numpy의 주요객체는 동일한 데이터형을 갖는 원소들로 구성된 다차원배열이다.
- 각 원소의 인덱스는 음이 아닌 정수의 튜 플로 표시된다
- Numpy에서 차원은 축(axis)이라고 부르고, 축의 개수를 rank라고 부른다.
- 콘솔에서 help(arange)

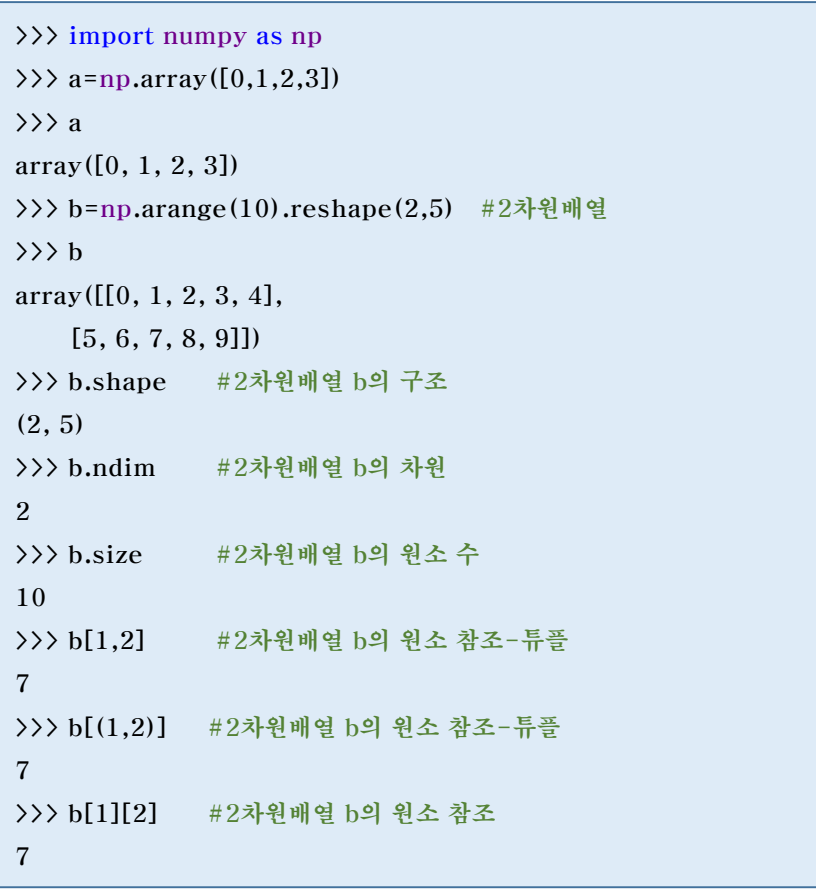

# **4. Numpy** 모듈을 이용한 행렬연산

```
• Numpy의 element-wise operation
            • Numpy의 배열에 대한 원소끼리의 연산
            • element-wise operator : +,-, *,, sqrt
            • 예,예를 들어, 다음과 같은2×3 행렬
           A = \begin{bmatrix} 1 & 2 & 3 \\ 3 & 2 & 5 \end{bmatrix}, B = \begin{bmatrix} -1 & 3 & 5 \\ 1 & 4 & 2 \end{bmatrix}\mathbf{A} + \mathbf{B} = \begin{bmatrix} 1 & -1 & 2 & +3 & 3 & +5 \\ 3 & +1 & 2 & +4 & 5 & +2 \\ 4 & 6 & 7 & 6 & +1 \end{bmatrix} = \begin{bmatrix} 0 & 5 & 8 \\ 4 & 6 & 7 \end{bmatrix},\mathbf{A} - \mathbf{B} = \begin{bmatrix} 1 - (-1) & 2 - 3 & 3 - 5 \\ 3 - 1 & 2 - 4 & 5 - 2 \end{bmatrix} = \begin{bmatrix} 2 & -1 & -2 \\ 2 & -2 & 3 \end{bmatrix}.A * B = \begin{bmatrix} 1 & 2 & 3 \\ 3 & 2 & 5 \end{bmatrix}\left[\frac{1}{3}\frac{2}{2}\frac{3}{5}\right] * \left[\frac{-1}{1}\frac{3}{4}\frac{5}{2}\right]\begin{bmatrix} 1 & 3 & 5 \\ 1 & 4 & 2 \end{bmatrix} = \begin{bmatrix} 1 * (-1) & 2 * 3 & 3 * 5 \\ 3 * 1 & 2 * 4 & 5 * 2 \end{bmatrix}\begin{bmatrix} -1 & 2 & *3 & 3 & *5 \\ 3 & *1 & 2 & *4 & 5 & *2 \end{bmatrix} = \begin{bmatrix} -1 & 6 & 15 \\ 3 & 8 & 10 \end{bmatrix}3 8 10
    A * B = \begin{bmatrix} 1 & 2 & 3 \\ 3 & 3 & 5 \end{bmatrix}\left[\frac{1}{3}\frac{2}{2}\frac{3}{5}\right] * \left[\frac{-1}{1}\frac{3}{4}\frac{5}{2}\right]\begin{bmatrix} -1 & 2 & *3 & 3 & *5 \\ 3 & *1 & 2 & *4 & 5 & *2 \end{bmatrix} = \begin{bmatrix} -1 & 6 & 15 \\ 3 & 8 & 10 \end{bmatrix}\begin{bmatrix} 1 & 3 & 5 \\ 1 & 4 & 2 \end{bmatrix} = \begin{bmatrix} 1 * (-1) & 2 * 3 & 3 * 5 \\ 3 * 1 & 2 * 4 & 5 * 2 \end{bmatrix}3 8 10
    A *2 = \begin{bmatrix} 1 & 2 & 3 \\ 3 & 2 & 5 \end{bmatrix} * 2 = \begin{bmatrix} 2 & 4 & 6 \\ 6 & 4 & 10 \end{bmatrix}6 4 10
```

```
>>> a=np. array([1,2,3,3,2,5]). reshape(2,3)
\gg b=np.array([[-1,3,5], [1,4,2]])
>>> a
array([[1, 2, 3],[3, 2, 5]])
\gg h
array([[-1, 3, 5],[ 1, 4, 2]\gg a+b
array([[0, 5, 8],[4, 6, 7]>>> a-b
array([ 2, -1, -2],[2, -2, 3]\gg a*b
array([[ -1, 6, 15],[ 3, 8, 10 ] ]\gg a/h
array([[-1. , 0.66666667, 0.6 ],
      [3. , 0.5 , 2.5 ]]>>> a*2
array([[2, 4, 6],[ 6, 4, 10 ] ]>>> a**2
array([[1, 4, 9],[ 9, 4, 25]], dtype=int32)
\gg np.sqrt(a)
array([[1. , 1.41421356, 1.73205081],
      [1.73205081, 1.41421356, 2.23606798]])
\gg np.sqrt(b)
__main__:1: RuntimeWarning: invalid value 
encountered in sqrt
array([[ nan, 1.73205081, 2.23606798],
      [1. 2. 1.41421356]>>>
```
# **4. Numpy** 모듈을 이용한 행렬 곱셈

• 행렬의 곱

$$
\mathbf{A} = \begin{bmatrix} 1 & 2 & 3 \\ 3 & 2 & 5 \end{bmatrix}, \quad \mathbf{B} = \begin{bmatrix} -1 & 3 & 5 \\ 1 & 4 & 2 \end{bmatrix}
$$
  
\n
$$
\mathbf{A}\mathbf{B}^T = \begin{bmatrix} 1 & 2 & 3 \\ 3 & 2 & 5 \end{bmatrix} \begin{bmatrix} -1 & 1 \\ 3 & 4 \\ 5 & 2 \end{bmatrix}
$$
  
\n
$$
= \begin{bmatrix} 1 \cdot (-1) + 2 \cdot 3 + 3 \cdot 5 & 1 \cdot 1 + 2 \cdot 4 + 3 \cdot 2 \\ 3 \cdot (-1) + 2 \cdot 3 + 5 \cdot 5 & 3 \cdot 1 + 2 \cdot 4 + 5 \cdot 2 \end{bmatrix}
$$
  
\n
$$
= \begin{bmatrix} 20 & 15 \\ 28 & 21 \end{bmatrix},
$$
  
\n
$$
\mathbf{A}^T \mathbf{B} = \begin{bmatrix} 1 & 3 \\ 2 & 2 \\ 3 & 5 \end{bmatrix} \begin{bmatrix} -1 & 3 & 5 \\ 1 & 4 & 2 \end{bmatrix}
$$
  
\n
$$
= \begin{bmatrix} 1 \cdot (-1) + 3 \cdot 1 & 1 \cdot 3 + 3 \cdot 4 & 1 \cdot 5 + 3 \cdot 2 \\ 2 \cdot (-1) + 2 \cdot 1 & 2 \cdot 3 + 2 \cdot 4 & 2 \cdot 5 + 2 \cdot 2 \\ 3 \cdot (-1) + 5 \cdot 1 & 3 \cdot 3 + 5 \cdot 4 & 3 \cdot 5 + 5 \cdot 2 \end{bmatrix}
$$
  
\n
$$
= \begin{bmatrix} 2 & 15 & 11 \\ 0 & 14 & 14 \\ 2 & 29 & 25 \end{bmatrix}.
$$

Transpose() 함수는 행렬의 전치행렬을 만드는 함수이고, dot() 함수는 행렬의 내적을 계산하는 함수이다. a.transpose() 대신에 a.T라고 쓸 수도 있다

# **4. Numpy** 모듈을 이용한 **UA,WA,F1** 계산

• 다음은 감정인식결과 혼돈행렬(confusion matrix)이다. UA(unweighted accuracy)와 WA(weighted accuracy)를 Numpy 모듈을 이용하여 계산하자.

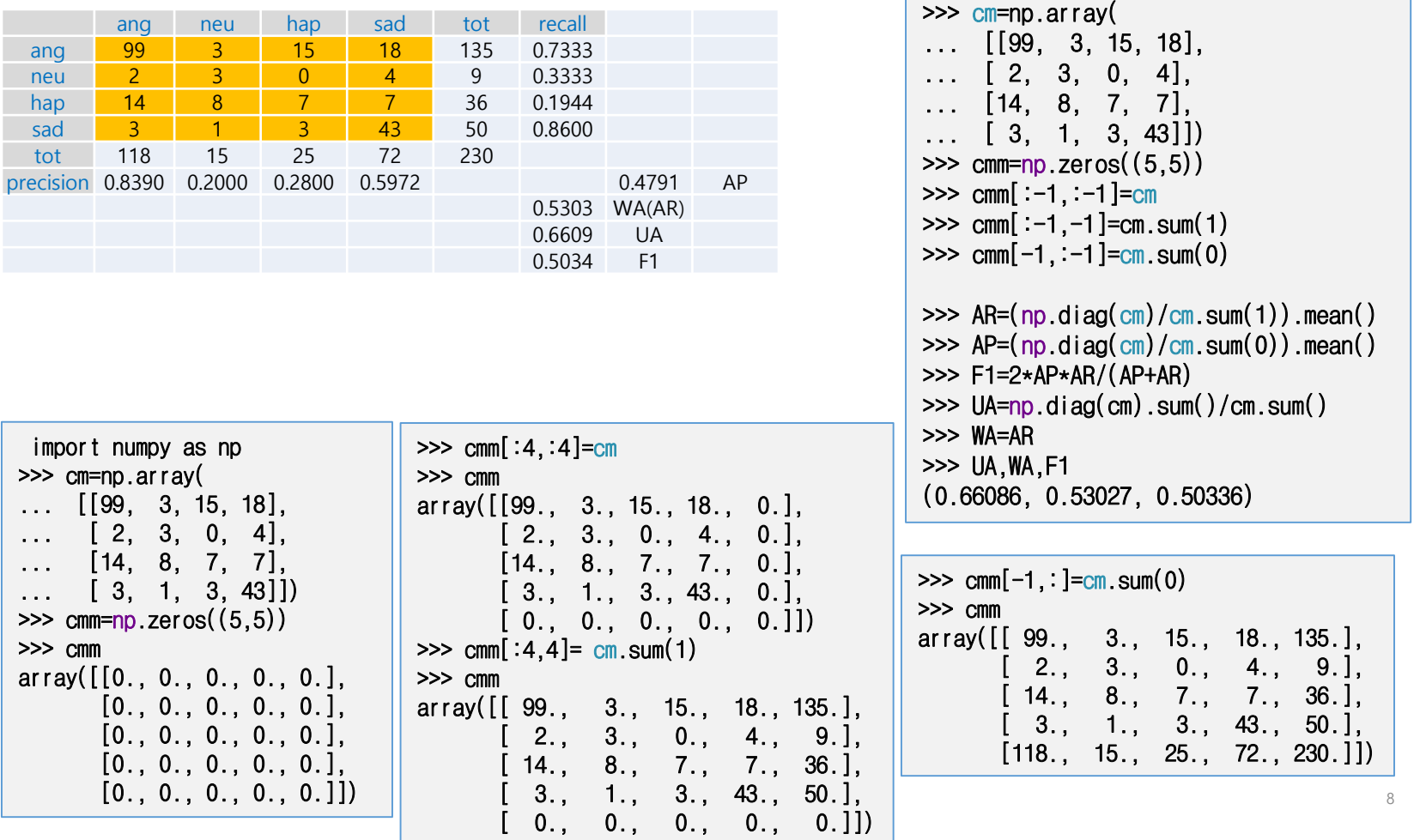

# 5. Scipy라이브러리

- 수학, 과학, 공학분야에서 사용할 수 있는 다양한 패키지로 구성되어 있다.
	- 특수함수(scipy.special)
	- 신호처리(scipy.signal)
	- 영상처리(scipy.ndimage)
	- 푸리에변환(scipy.fftpack)
	- 최적화(scipy.optimize)
	- 수치적적분(scipy.integrate)
	- 선형대수(scipy.linalg)
	- 입출력(scipy.io)
	- 통계(scipy.stats)
	- 고속실행(scipy.weave)
	- 클러스터링알고리듬(scipy.cluster)
	- 희소행렬(sparse matrices) (scipy.sparse)
	- 보간(scipy.interpolate)
	- 기타(e.g. scipy.odr, scipy.maxentropy)
	- ScipyCookbook (https://scipy-cookbook.readthedocs.io/)

## **5. scipy.linalg.eig(A)** 다음행렬의 고유값과 고유벡터

- 다음행렬의 고유 값과 고유벡터
	- 정방행렬 A의 선형변환(Av) 결과가 자신의 상수 배(1)가 되는 0이 아닌 벡터를 행렬A의 고유벡 터 $(\mathbf{v})$ 고한다.

 $A\mathbf{v} = \lambda \mathbf{v}$ 

$$
\begin{pmatrix} a_{11} \cdots a_{1n} \\ \vdots & \ddots & \vdots \\ a_{n1} \cdots a_{nn} \end{pmatrix} \begin{pmatrix} v_1 \\ \vdots \\ v_n \end{pmatrix} = \lambda \begin{pmatrix} v_1 \\ \vdots \\ v_n \end{pmatrix}
$$

• 다음 행렬의 고유 값과 고유벡터를 구하라.  $\mathbf{A} = \left[ \begin{array}{cc} 3 & 4 \\ 4 & 3 \end{array} \right]$ 

- $\lambda$ =7,  $V = [ 0.70710678 0.70710678]^{T}$
- $\lambda = -1$ ,  $V = [-0.707106780.70710678]$ <sup>T</sup>

import numpy as np from scipy import linalg as LA  $A = np.array([[3, 4], [4, 3]])$  $w, v = LA.eig(A)$ print ('eigen values are ', w) print ('The first eigen vector is ',  $v[:,0]$ , \ '\n and the correspoding eigen value is',  $w[0]$ ) print ('The second eigen vector is ',  $v[:, 1]$ , \ '\n and the correspoding eigen value is',  $w[1]$ )

eigen values are  $[7, -1.]$ The first eigen vector is [ 0.70710678 0.70710678] and the correspoding eigen value is 7.0 The second eigen vector is  $[-0.70710678 \quad 0.70710678]$ and the correspoding eigen value is  $-1.0$ 

#### **5. scipy.linalg.inv()** 역행렬

• 역행렬

• 행렬A의 역행렬은 A와 곱해서 항등행렬 E가 나오는 행렬을 A의 역행렬 −1 이라 한다.

$$
AB = BA = E, B = A^{-1}
$$

• 
$$
A = \begin{bmatrix} 3 & 4 \\ 4 & 3 \end{bmatrix}, A^{-1} = ?
$$

```
>>> import scipy.linalg as LA
\gg A=np.array([1,2], [3,4])
>>> A
array([1, 2],[3, 4]])
\Rightarrow B=LA. inv(A)
>>> B
array([[-2, 1, 1, ]][1.5, -0.5]\gg np.dot(A,B)
array([[1.0000000e+00, 0.0000000e+00],
       [8.8817842e-16, 1.0000000e+00]])
\gg np.dot(B,A)
array([[1.00000000e+00, 0.00000000e+00],
       [1.11022302e-16, 1.00000000e+00]])
>>>
```
# **6. Matplotlib** 모듈

- Matplotlib는 데이터 시각화에 이용되 는 모듈이다.
	- plot() 함수 : 연속 데이터의 그래프 출력
	- stem() : 이산데이터의 그래프 출력

```
• 연속 정현파 신호의 그래프 그리기 예
  • 시간 t = [0,2]의 폐구간에서
   y = x(t) = \sin(2\pi 1 t) 의 그래프를 그리
   시오.
```

```
import matplotlib.pyplot as plt
import numpy as np
t=np.linspace(0,2,100) #2초간 100 samples
y=np \cdot sin(2*np \cdot pi *1 *t)plt.title('Example of plt.plot(t,x) ')
plt.plot(t,y)
plt.grid()
plt.show()
```
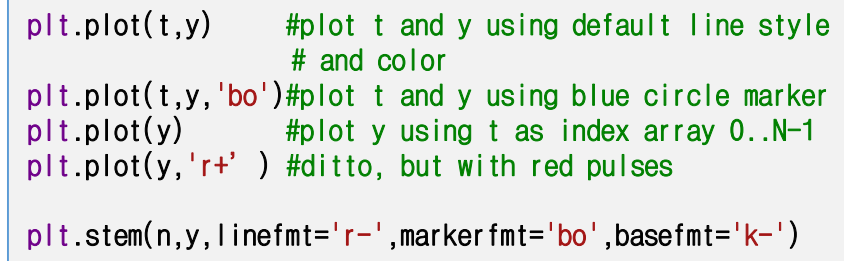

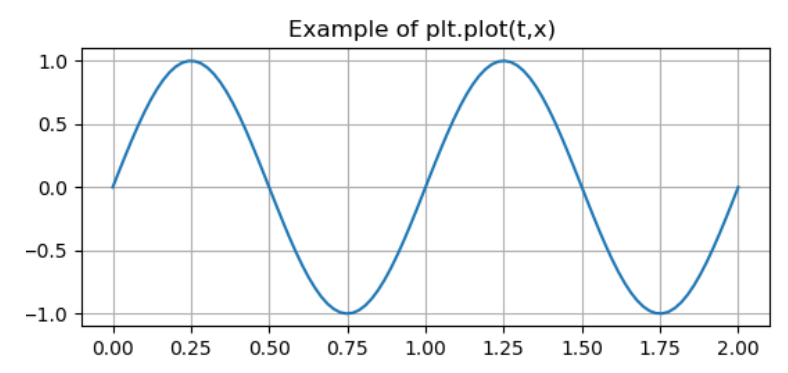

#### **5. Matplotlib** 모듈

• 이산 정현파 신호의 그래프 그리기

• 시간  $t = [0,2]$ 의 폐구간의 연속정현파신호  $y = x(t) = \sin(2π1t)$  의 그래프를 샘플 링주파수 fs 로 샘플링한 이산 신호 y = x[nTs] = sin(2π1nTs)를 그리시오.

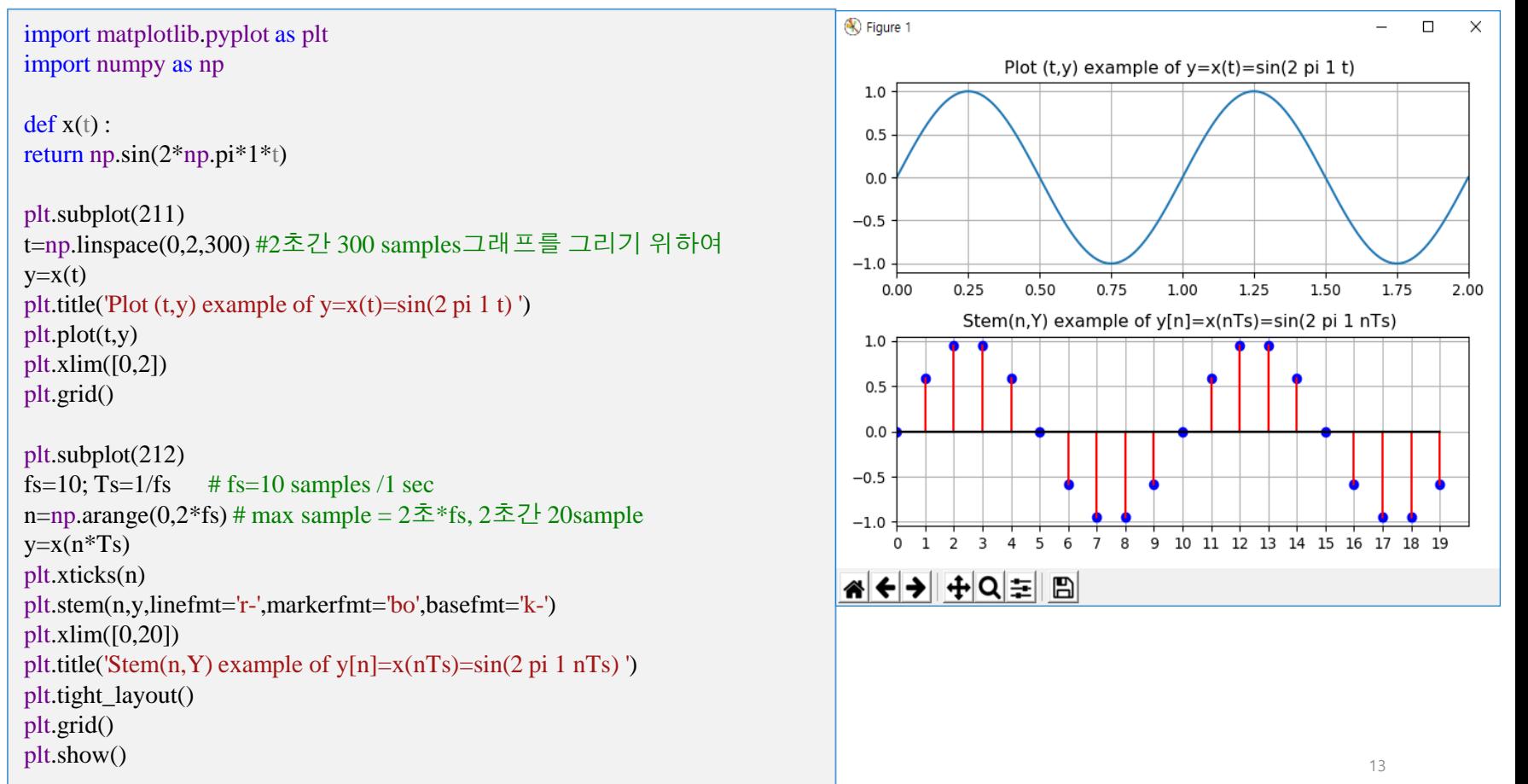